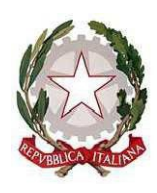

*Ministero dell'istruzione e del merito Ufficio Scolastico Regionale per il Lazio* **ISTITUTO COMPRENSIVO "DON LORENZO MILANI"** Scuole: Infanzia - Primaria – Secondaria di I grado: Colonna – Monte Porzio Catone Uffici: Via Costagrande, 18/c - 00078 Monte Porzio Catone (Rm) C.F.: 84002090581 - Tel 069449282 – Cod. Mec: RMIC8AT005 peo: [rmic8at005@istruzione.it](mailto:RMIC8AT005@istruzione.it) - pec[: rmic8at005@pec.istruzione.it](mailto:RMIC8AT005@pec.istruzione.it)

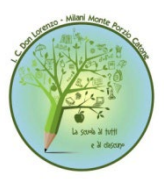

Circ. N. 16

 **A tutto il personale** Sito web

## **OGGETTO: AGGIORNAMENTO OBBLIGATORIO LAVORATORI MODALITA' E- LEARNING ASINCRONA - a.s. 2023/2024**

Si comunica che l'Euservice s.r.l. (sicurezza e salute sul lavoro), che aggiorna il documento di valutazione dei rischi e cura gli aggiornamenti annuali per il nostro Istituto relativamente alla formazione sulla sicurezza sul lavoro di tutto il personale, ha attivato il modulo di aggiornamento in modalità e-learning asincrona del corso: "**Rischi psicosociali**" **- a.s. 2023/2024**

Il corso, obbligatorio per tutti i lavoratori della scuola, è disponibile in modalità FAD asincrona su piattaforma **fad.euservice.it.**

Si precisa che:

- 1. Il modulo ha una durata di circa 1,5 ore e contribuisce al raggiungimento del monte ore obbligatorio per ogni lavoratore di 6 ore ogni 5 anni.
- 2. Il modulo di aggiornamento deve essere frequentato da tutti i lavoratori in servizio presso l'istituto scolastico nell'a.s. 2023/2024

## **ISTRUZIONI TRASMESSE DA EUSERVICE PER I LAVORATORI - COME ACCEDERE AL CORSO DI AGGIORNAMENTO LAVORATORI 2023/2024 "RISCHI PSICOSOCIALI"** 1. **ISCRIVITI AL CORSO**

- Collegati alla piattaforma all'indirizzo fad.euservice.it (se non compare il link, copia e incolla l'indirizzo nel tuo browser)
- Se hai frequentato altri corsi Euservice, usa le credenziali già in tuo possesso inserendole nel modulo di Login. Qualora non le ricordassi, clicca su "Hai dimenticato lo username o la password?" e segui la procedura guidata. Se non hai mai effettuato la registrazione prima, segui le istruzioni nella sezione "È la prima volta che accedi qui?"
- Effettuato l'accesso clicca su "Iscriviti al corso" nella barra del menù e inserisci il codice: **yjdaww**
- **2. SEGUI IL CORSO**
- Accedi alla pagina del corso
- Svolgi tutte le attività ed effettua il test finale
- Completa la valutazione anonima al corso

Scarica il tuo attestato e inviane una copia alla segreteria della scuola

Il servizio di assistenza risponde esclusivamente all'indirizzo di posta elettronica [fad@euservice.it.](mailto:fad@euservice.it) Nel messaggio inserire sempre Nome, Cognome e Codice Fiscale.

Anticipatamente si ringrazia per l'attenzione alla formazione dei lavoratori e per la garantita collaborazione.

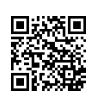

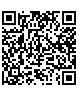